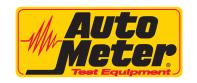

## AMP-LINK APPLICATION (AC-62) INSTALLATION INSTRUCTIONS

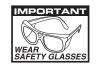

2650-1721-00

Thank you for purchasing the Amp-Link Application for your tester from Auto Meter Test Equipment. The AC-62 Download Application enables data transfer from your tester to your PC for storage, record keeping, and analysis. These instructions will help guide you through the AC-62 software installation process.

## **INSTRUCTION MANUAL:**

The instruction manual for this software is included on the CD in pdf format. The manual includes instructions for installation and using the software.

NOTE: See the instruction manual on CD for the list of compatable Auto Meter Testers and firmware revision levels.

## **INSTALLATION:**

- Make sure the computer is on and booted up. Save any data and close any open applications. Load the included CD into the computer. If auto run is enabled on the computer the installation program will start automatically. If auto run is not enabled go to CD drive and run Amp-Link\_Setup.exe. A license agreement will appear on the computer.
- 2. Click on the I agree button to continue with the installation.
- 3. A welcome screen will then appear. Click on Next to continue with installation.
- 4. The next screen will ask where to install the Amp-Link Application software. Accept the default location or change by clicking on the Change Directory button. Choose or enter the new location and then click install.
- 5. Installation is now complete. Click on close to exit installation program. There will now be Amp-Link entry in the start menu.

## **Auto Meter Products Inc.**

413 West Elm Street Sycamore, IL 60178 Service (815) 899-0801 Toll Free (866) 883-TEST (8378) www.autometer.com/test